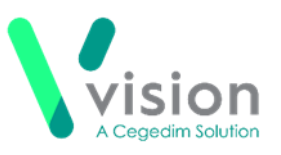

## **Contacting a patient directly from Vision Anywhere**

If you have a mobile device with a sim card, for example a mobile phone, with **Vision Anywhere** installed, you can phone a patient directly from their record.

- 1. From either an iOS or Android device, open Vision Anywhere
- 2. Log in using your Vision registered email address and password.
- **3.** The **Home** screen displays, select **Patient Search** and find the patient required.
- The Patient Summary screen displays. The **Patient Demographics** display at the bottom of the screen.
- **5.** Select the **Phone that i** to directly dial the patient.

Android

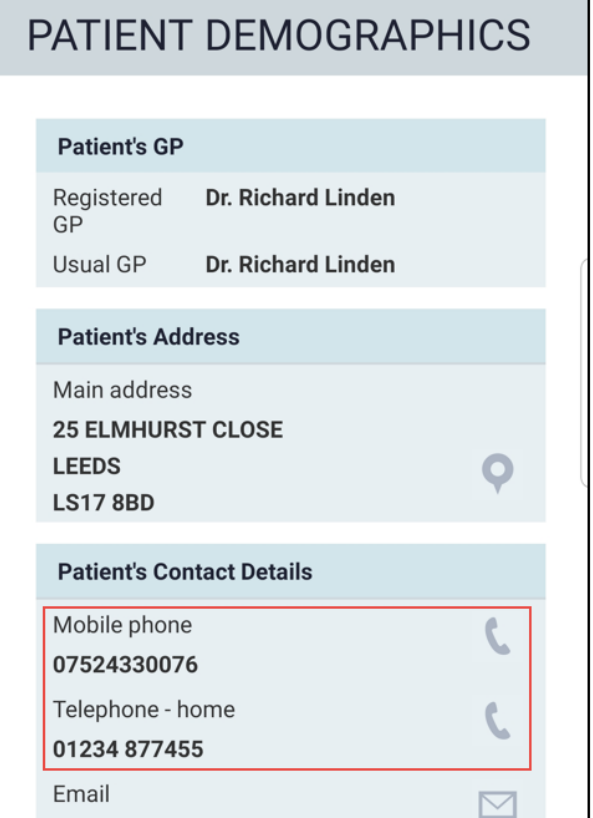

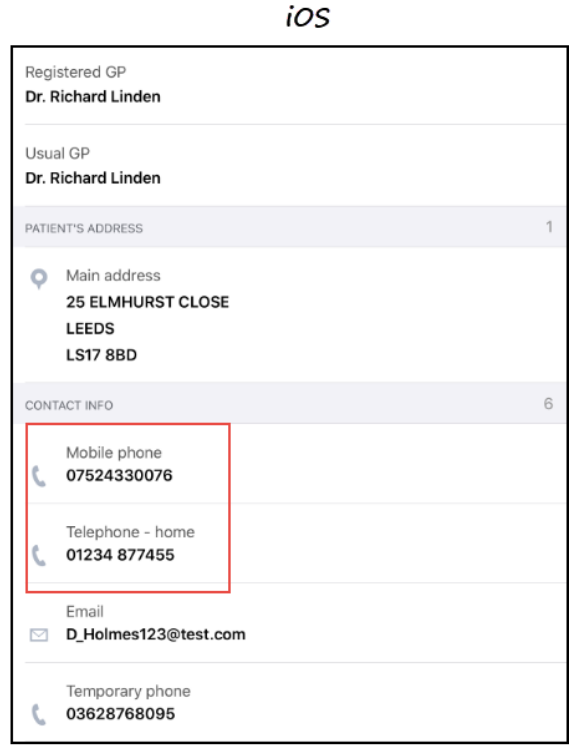

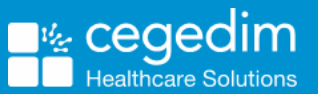